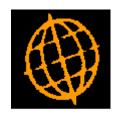

# Global 3000 Service Pack Note SOP - Order Lines Enquiry

| Author  | DCP             |        |
|---------|-----------------|--------|
| Project | ZM60_000235.doc |        |
| Version | 1.0             | 1 of 8 |

#### INTRODUCTION

This service pack extends the SOP enquiry options available for customers and products to provide an order lines enquiry which allows the displayed lines to be filtered based on user selections.

The changes introduced by this service pack extend the SOP enquiry options available for customers to include a new button labelled 'Order Lines' and for products to include a new option labelled 'Sales order lines'. When the new button or option is pressed a list of all non archived order lines for the selected customer/product is displayed. The list of order lines can then be restricted based on the following criteria via a button labelled 'Filters'.

- Product (all/single).
- Customer (all/single).
- Transaction type.
- Sales location (all/single).
- Despatch location (all/single).
- Transactions dated (from/to).
- Back ordered lines (include/exclude).
- Forward ordered lines (include/exclude).
- Forward ordered lines (include/exclude).
- Allocated lines (include/exclude).
- Picked not despatched lines (include/exclude).
- Despatched not invoiced lines (include/exclude).
- Invoiced lines (include/exclude).

| Author  | DCP             |        |
|---------|-----------------|--------|
| Project | ZM60_000235.doc |        |
| Version | 1.0             | 2 of 8 |

#### **DOCUMENTATION CHANGES**

# **Select Customer for Enquiry**

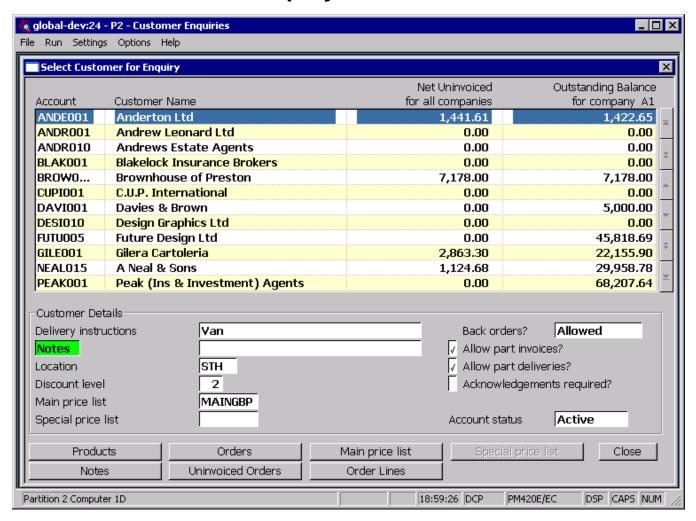

**Order Lines** Select this to view order lines (that have not been archived) for the customer.

| Author  | DCP             |        |
|---------|-----------------|--------|
| Project | ZM60_000235.doc |        |
| Version | 1.0             | 3 of 8 |

# **Product Enquiry Options**

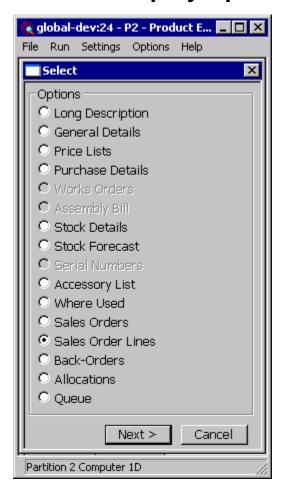

**Sales Order Lines** Select this to view order lines (that have not been archived) for the product.

| Author  | DCP             |        |
|---------|-----------------|--------|
| Project | ZM60_000235.doc |        |
| Version | 1.0             | 4 of 8 |

## Sales Order Lines for Customer Window

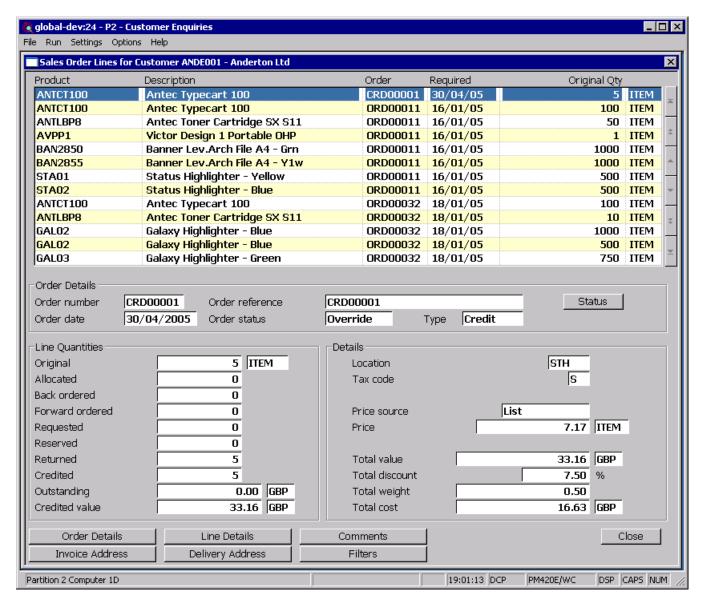

**Purpose** 

This window lists sales order lines (that have not been archived) for the currently selected customer. The order lines can then be filtered to provide user specific enquiries.

#### The buttons are:

Filters This prompts the user for criteria used to limit the order lines that are

included in the list.

**Order Details** This displays details for the order.

**Invoice Address** This displays the invoice address for the order.

**Delivery Address** This displays the delivery address for the order.

**Line Details** This displays further details for the order line.

**Comments** This displays the comments entered for the order line.

**Close** This exits the window.

| Author  | DCP             |        |
|---------|-----------------|--------|
| Project | ZM60_000235.doc |        |
| Version | 1.0             | 5 of 8 |

## Sales Order Lines for Product Window

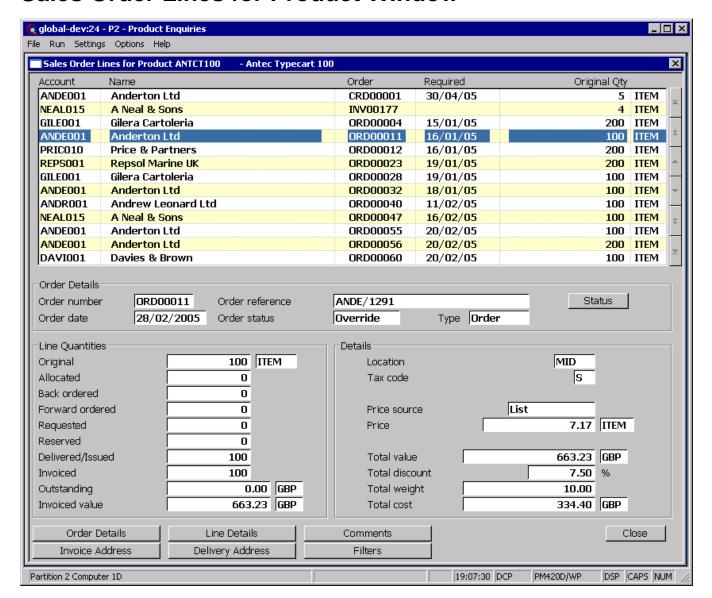

**Purpose** 

This window lists sales order lines (that have not been archived) for the currently selected product. The order lines can then be filtered to provide user specific enquiries.

#### The buttons are:

**Filters** This prompts the user for criteria used to limit the order lines that are

included in the list.

**Order Details** This displays details for the order.

**Invoice Address** This displays the invoice address for the order.

**Delivery Address** This displays the delivery address for the order.

**Line Details** This displays further details for the order line.

**Comments** This displays the comments entered for the order line.

**Close** This exits the window.

| Author  | DCP             |        |
|---------|-----------------|--------|
| Project | ZM60_000235.doc |        |
| Version | 1.0             | 6 of 8 |

## **SOP Transaction Line Filters Window**

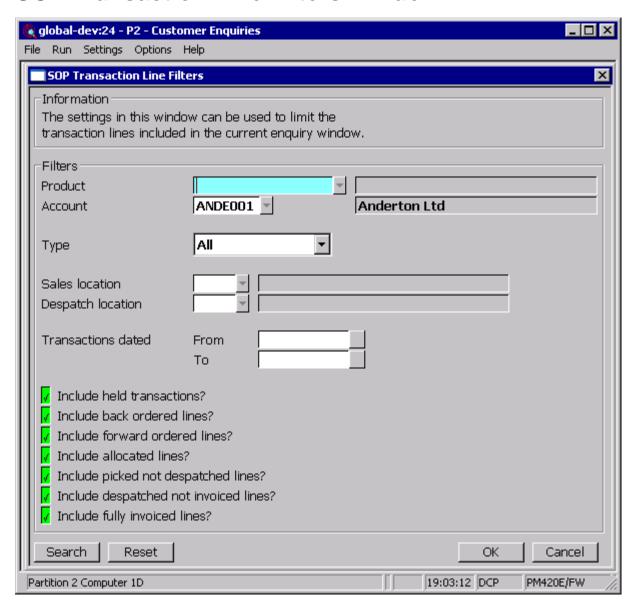

**Purpose** The settings in this window can be used to limit the SOP transaction lines displayed in the current enquiry window.

#### The prompts are:

**Product** (Only if viewing order lines for a selected customer) Only lines for the

selected product will be displayed, to display order lines for all products

leave this blank. A look-up is available.

Customer (Only if viewing order lines for a selected product) Only lines for the

selected customer will be displayed, to display order lines for all

customers leave this blank. A look-up is available.

| Author  | DCP             |        |
|---------|-----------------|--------|
| Project | ZM60_000235.doc |        |
| Version | 1.0             | 7 of 8 |

**Type** This controls the type of transaction lines displayed. The settings are:

All

Sales Order

Back-to-Back

Call-off

Scheduled

Invoice

Credit note

Direct

Quotation

**Sales location** (Multiple location systems only) Only lines for the selected sales location

will be displayed, to display lines for all sales locations leave this blank.

A look-up is available.

**Despatch location** (Multiple location systems only) Only lines for the selected despatch

location will be displayed, to display lines for all despatch locations leave

this blank. A look-up is available.

Transactions dated (from/to)

Transactions dated within the specified range are included in the list. Both

the 'from' date and the 'to' date can be left blank to signify that a date

check is not required.

Include held transactions?

When set lines for held transactions are included in the list.

Include back ordered lines?

When set lines with a back ordered quantity are included in the list.

Include forward ordered lines?

When set lines with a forward ordered quantity are included in the list.

Include allocated

lines?

When set lines with an allocated quantity that has not been picked are

included in the list.

Include picked not despatched lines?

When set lines with a picked quantity are included in the list.

Include despatched not invoiced lines?

When set lines with a despatched quantity are included in the list.

Invoiced lines?

When set fully invoiced lines are included in the list.

The buttons are:

**Search** (*Where available*) Provides a look-up for the current item.

**Reset** This resets all items to their initial defaults.

**OK** This exits the window and applies the selections made to the current

enquiry window.

**Cancel** This exits the window without applying any of the selections made.

| Author  | DCP             |        |
|---------|-----------------|--------|
| Project | ZM60_000235.doc |        |
| Version | 1.0             | 8 of 8 |